### Занятие З

### 1. Архивация файлов. 2. Запись Дисков 3. Типы файлов, расширение имени файла 4. Создание презентаций Начало

#### **Архивация файлов.**

мы поговорим о таком понятии, как архивация. Звучит устрашающе, но, на самом деле, все очень просто. Архивация – это всего лишь сжатие файлов (папок с файлами).

Наверное, каждый из Вас слышал про архивацию. По крайней мере, слово это употребляется довольно часто. Попробуем разобраться, что такое архивация, для чего она нужна и нужна ли она Вам в принципе. На последний вопрос отвечу сразу же: архивация Вам нужна. Особенно, если Вы пользуетесь электронной почтой. Но обо всем по порядку.

**Архивация** – это сжатие файлов, то есть уменьшение их размера. Например, у Вас на компьютере есть книга. На компьютерном языке эта книга называется файл, и у него есть определенный размер. Допустим, у Вашей книги.

Простите, у файла, размер 1 Мб (один мегабайт). При помощи архивации мы можем уменьшить этот размер в несколько раз без потери текста и качества. Был один мегабайт, а после архивации будет точно такой же файл, но размером 120 Кб (это в 8,5 раз меньше).

Вот как выглядит файл после архивации:

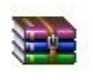

Книга

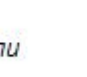

Книга

unu mak

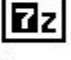

Книга

Но такое значительное уменьшение размера после архивации возможно не всегда. Если Вы попробуете заархивировать музыку, видео, фотографии, то размер практически не изменится. То есть архивация такие файлы не сожмет.

Зачем тогда нужна архивация? – спросите Вы. Неужели она нужна только для того, чтобы сжимать текст? А вот и нет. У архивации есть еще одно замечательное свойство. **По-простому его можно назвать «упаковка».**

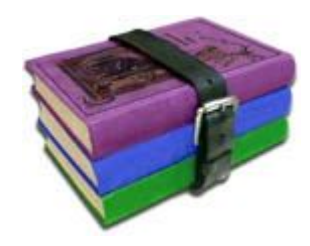

Например, у меня есть двадцать фотографий. Для удобства эти фотографии я положил в отдельную папку. Приятель попросил переслать ему по электронной почте эти фотографии. Если Вы когда-нибудь пересылали по почте несколько файлов, то понимаете, что каждый файл нужно прикреплять к письму отдельно. То есть переслать папку, в которой эти файлы лежат, нельзя. И в моем случае придется каждую из двадцати фотографий прикреплять к письму отдельно. Это долго и неудобно. Есть ли выход?

Конечно, есть! И этот выход – архивация. Фотографии она не уменьшит, зато упакует.

**Что такое архиватор?**

**Архиватор** – это такая специальная программа, при помощи которой можно архивировать файлы (папки с файлами) и доставать их из архива. Другими словами, это та программа, которая помогает сжимать файлы, а также упаковывать их для более удобной пересылки по электронной почте.

# Давайте попробуем

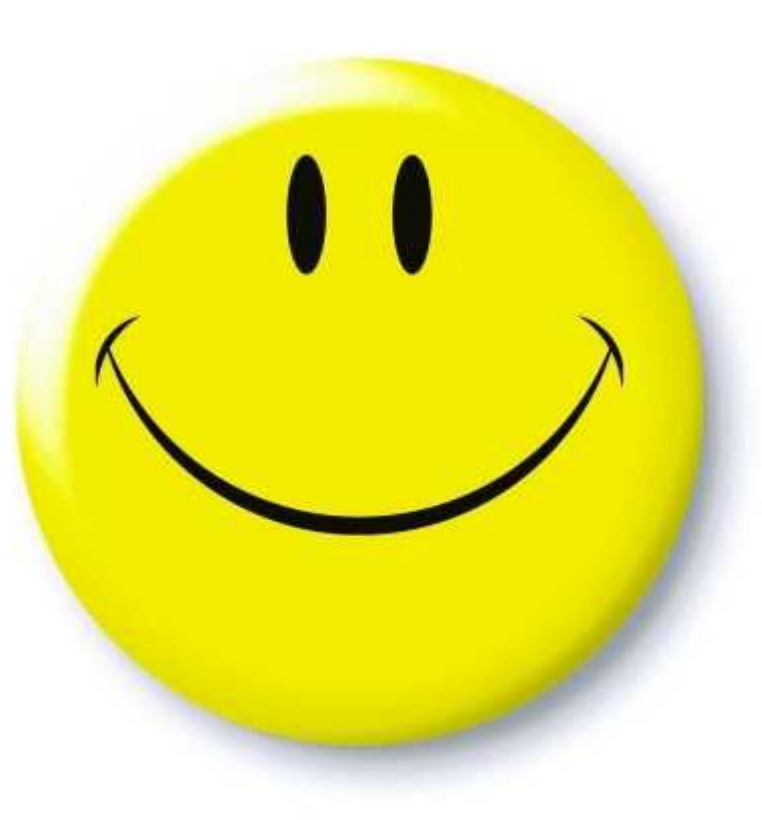

#### **ЗАПИСЬ ДИСКОВ.**

Думаю, каждый пользователь компьютера рано или поздно сталкивается с необходимостью записать информацию на CD или DVD диск. И причин для этого на сегодня достаточно много. Например такие: резервное копирование важных данных, создание загрузочных дисков, создание баз данных с музыкой, фотографиями, фильмами, документами. Кроме того, с появлением CD-RW и DVD-RW дисков появилась возможность многократно использовать один диск, т.е. перезаписывать, и соответственно использовать как обычный носитель информации.

Но прежде чем записывать информацию, надо определиться на какой диск CD или DVD, CD-R или CD-RW, DVD-R или DVD-RW стоит записывать информацию. Кроме того, надо знать есть ли возможность записать или прочитать соответствующий диск, т.е. например на CD-ROM приводе вообще ничего не запишешь, это устройство используется только для чтения CD дисков. На CD-RW приводе не получится записать DVD диск и т.д. Современные устройства чтения/записи конечно уже позволяют читать и записывать все форматы дисков.

 Давайте кратко познакомимся с основными форматами дисков для записи информации.

1. СD-R диск. Это самый простой и дешевый на сегодня формат диска. Если Вам надо записать до 700 МБ информации, тогда используйте именно этот формат диска. На CD-R диск можно записывать информацию порциями, так называемая мультисессия, т.е. пока общий объём информации не достигнет 700 МБ.

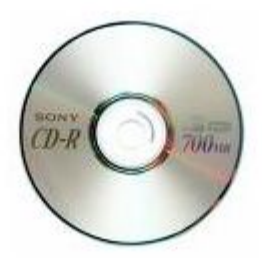

2. CD-RW диск. Используйте этот формат диска для временного хранения информации до 700 МБ. Эти диски можно многократно перезаписывать, затирая старую информацию. Я например, использую данный формат диска для прослушивания музыки в машине. Когда надоедает, записываю новую музыку на этот же диск или для просмотра фильмов на домашнем DVD плеере (размер обычных AVI фильмов как раз в пределах 700MБ) записал с компьютера, посмотрел на DVD, вытер, записал новый и т.д.

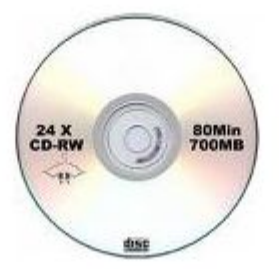

3. DVD-R диск. Используйте этот формат диска если Вам надо записать до 4,7 ГБ информации при использовании однослойного диска или до 8.5ГБ информации при использовании двухслойного диска. На DVD-R, так же как и на CD-R диск можно записывать информацию порциями, т.е. пока общий объём информации не достигнет 4,7ГБ или 8,5ГБ соответственно. Именно этот формат дисков используется в настоящее время для создания архивов данных.

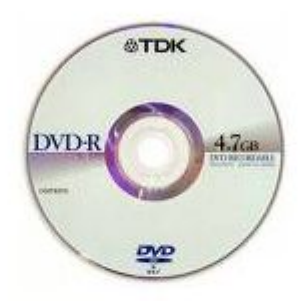

4. DVD-RW диск. Используйте этот формат диска для временного хранения 4.7ГБ информации на однослойных дисках или 8,5ГБ на двухслойных дисках. Эти диски можно многократно перезаписывать, затирая старую информацию.

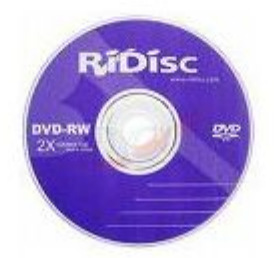

#1. Выбрать формат диска: CD/DVD, CD или DVD.

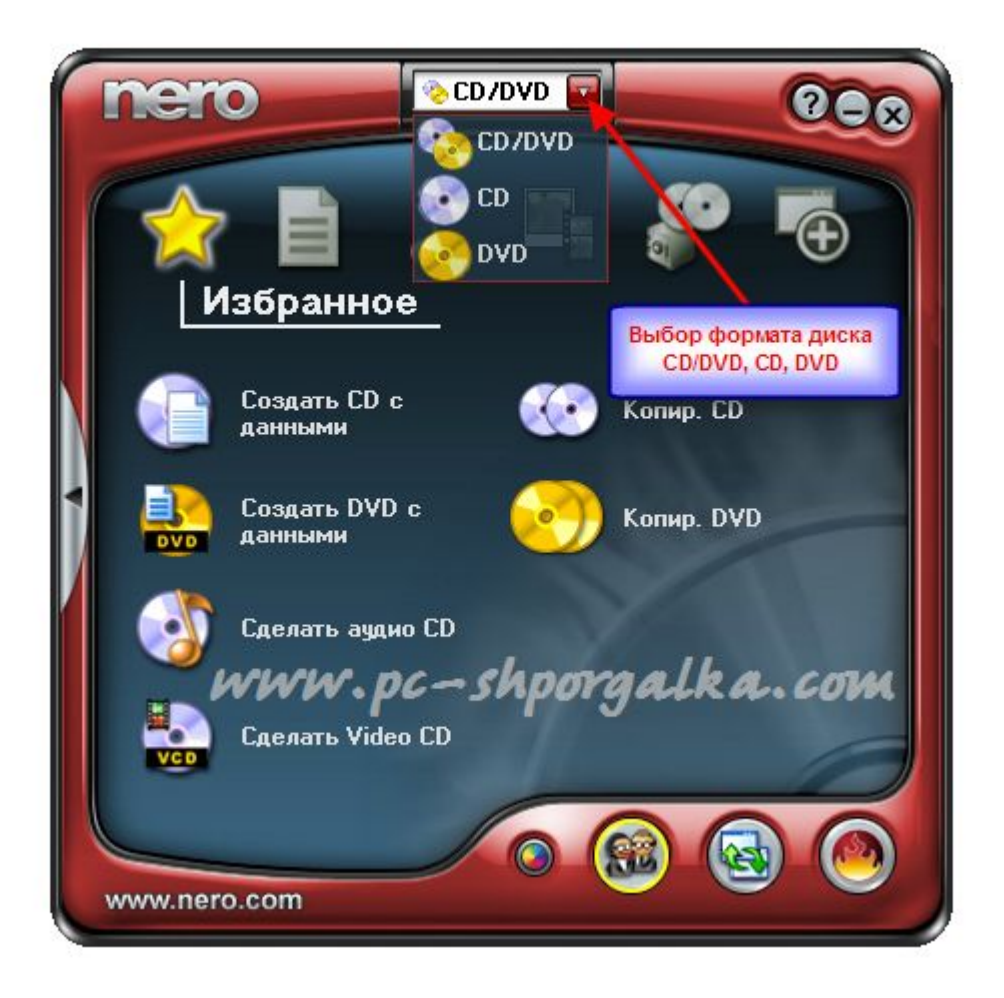

#3. Допустим Вы выбрали «Создать DVD с данными». После этого открывается подпрограмма для записи дисков «Nero Burning ROM».

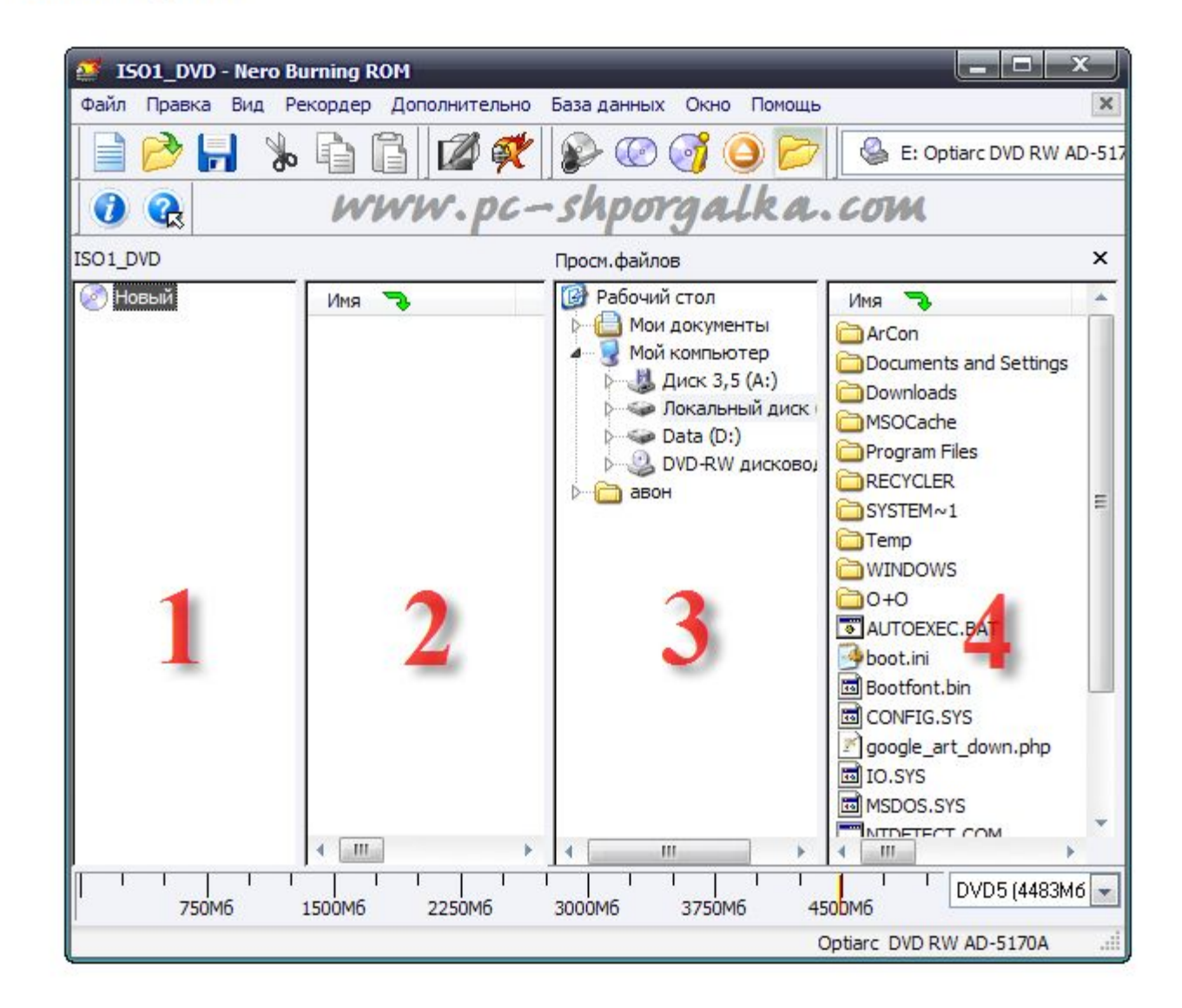

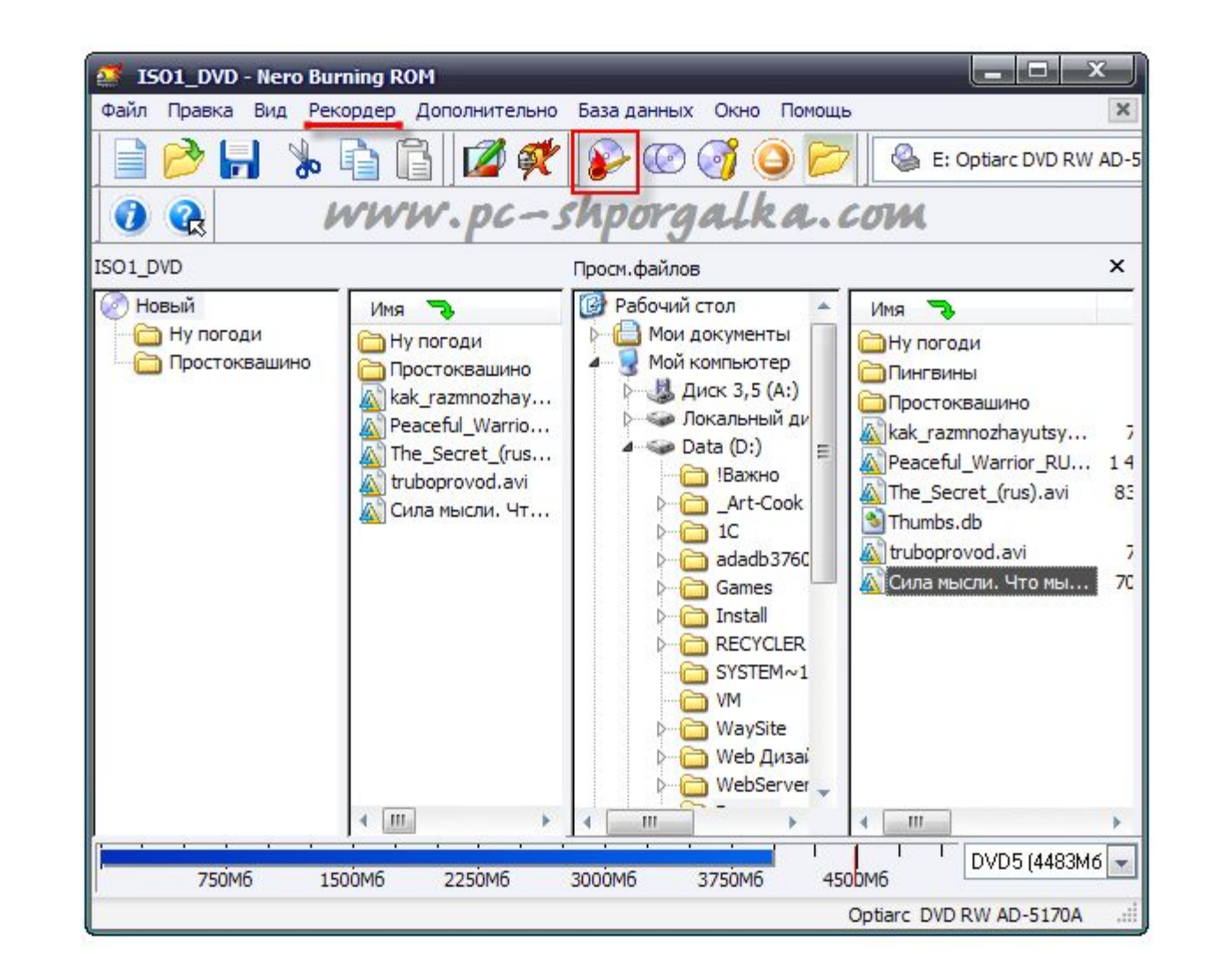

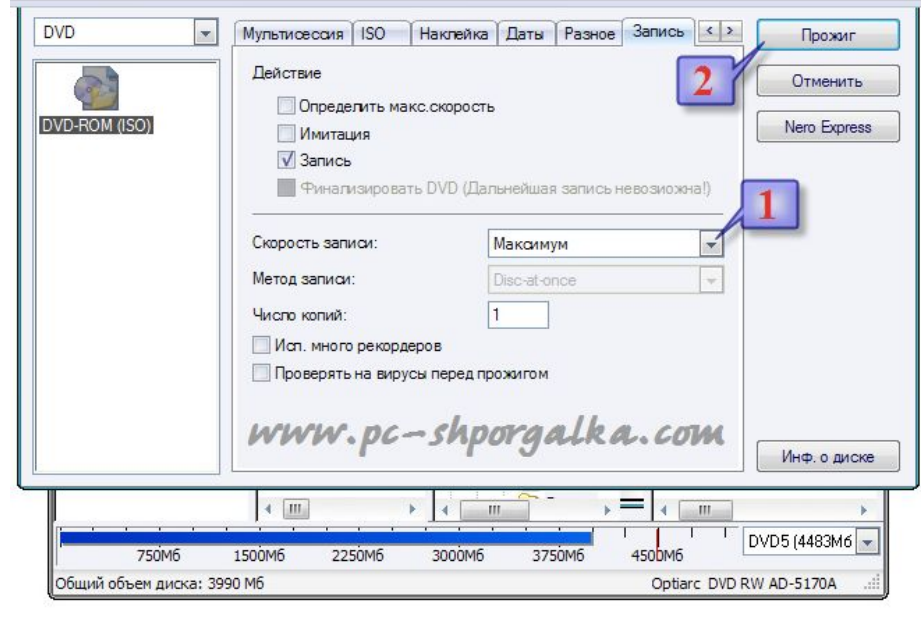

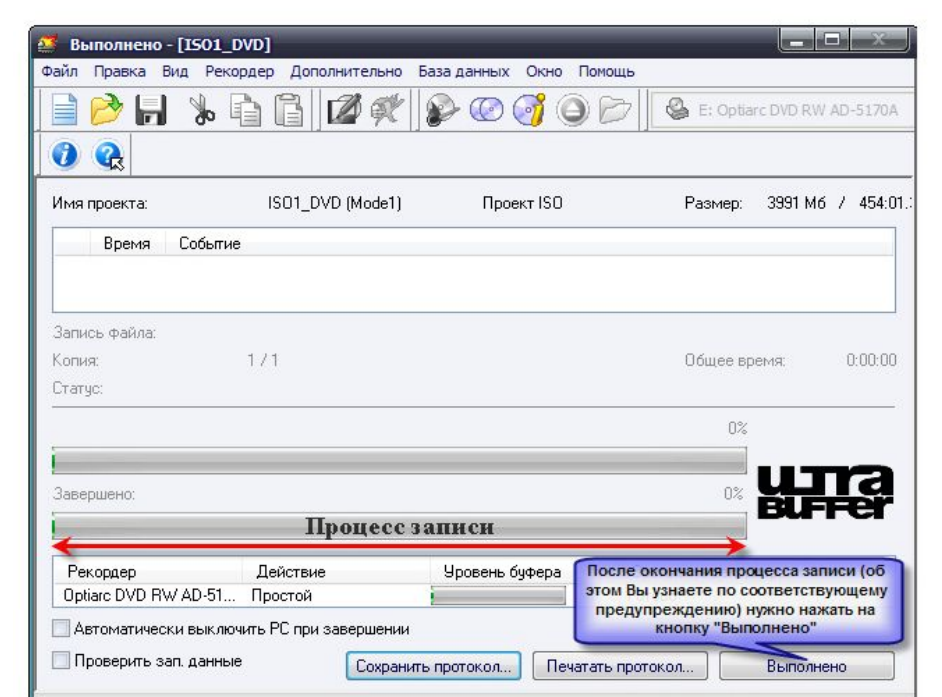

# Давайте попробуем

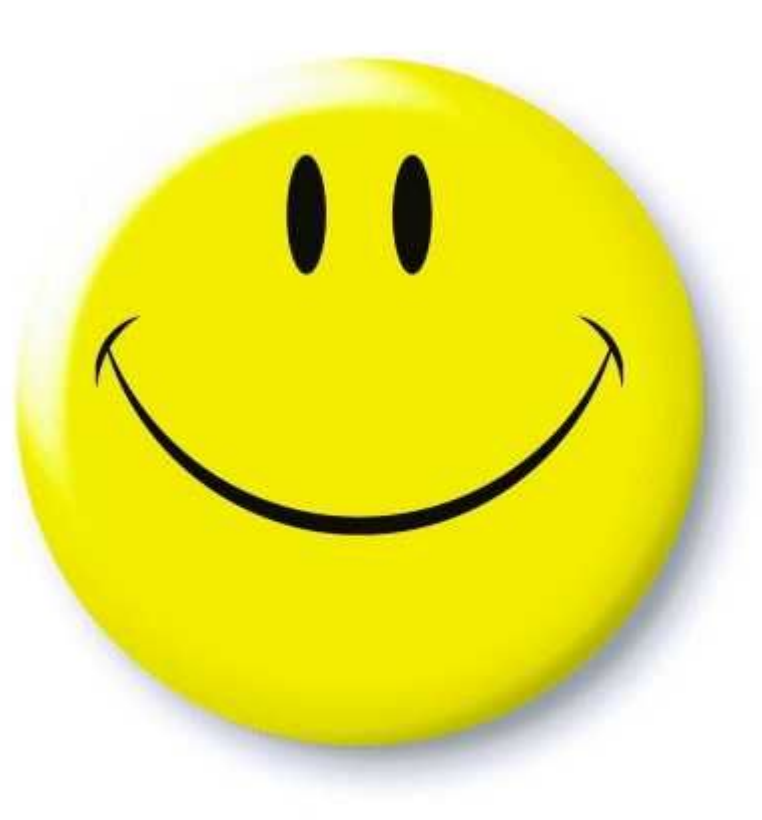

#### **Типы файлов, расширение имени файла**

Тип файла, также его называют формат файла — это информация о файле для компьютера. Благодаря этой информации, компьютер приблизительно знает, что находится внутри файла и «понимает», в какой программе его открыть.

Чтобы компьютер понимал, к какому типу относится тот или иной файл и в какой программе его открыть, после имени указано расширение.

 Расширение — это несколько букв или цифр, находящихся после точки в имени файла.

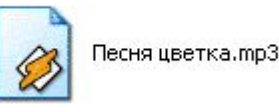

На картинке показан файл с расширением mp3. Про него компьютер «знает», что это музыкальный файл, и открывать его необходимо в программе-проигрывателе. Картинка файла совпадает с картинкой программы, которая его открывает. Опытный пользователь компьютера уже по одному этому значку понимает, в какой программе откроется данный файл и к какому типу он принадлежит.

Есть, например, текстовые файлы. Это значит, что содержимое таких файлов – текст, и открываются они в программе для работы с текстом. Бывают музыкальные и видео файлы, то есть их содержимое – это музыка и видео, и открываются они в проигрывателях. Также часто встречаются графические файлы – фотографии и картинки. Есть еще много других типов файлов. У каждого из них свой значок, точнее, значок программы, установленной на компьютере, в которой открывается данный тип файлов.

Для этого откройте любую папку и нажмите на надпись "Сервис" (вверху окна). Из списка выберите пункт "Свойства папки..." или "Параметры папок...".

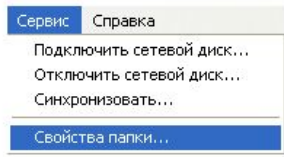

Если пункта «Сервис» вверху окошка нет, то нажмите на кнопку «Пуск» и откройте «Панель управления». Среди значков найдите и откройте «Свойства папки» (Оформление и персонализация - Параметры папок).

Откроется окошко. Нажмите на закладку "Вид" (вверху).

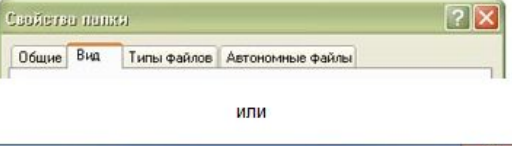

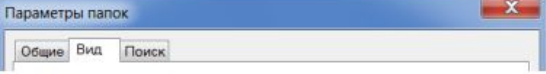

Уберите галочку с пункта "Скрывать расширения для зарегистрированных типов файлов" и нажмите кнопку "ОК" внизу окошка.

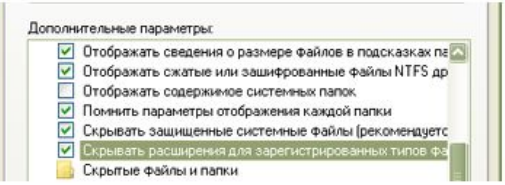

Кстати, таким же образом Вы можете настроить свой компьютер, чтобы он показывал расширения файлов. Но в любом случае - скрыто расширение файла или оно показывается - компьютер "понимает", в какой программе открывать файл, и показывает значок той программы, в которой собирается его открыть.

Таблица наиболее часто встречающихся расширений:

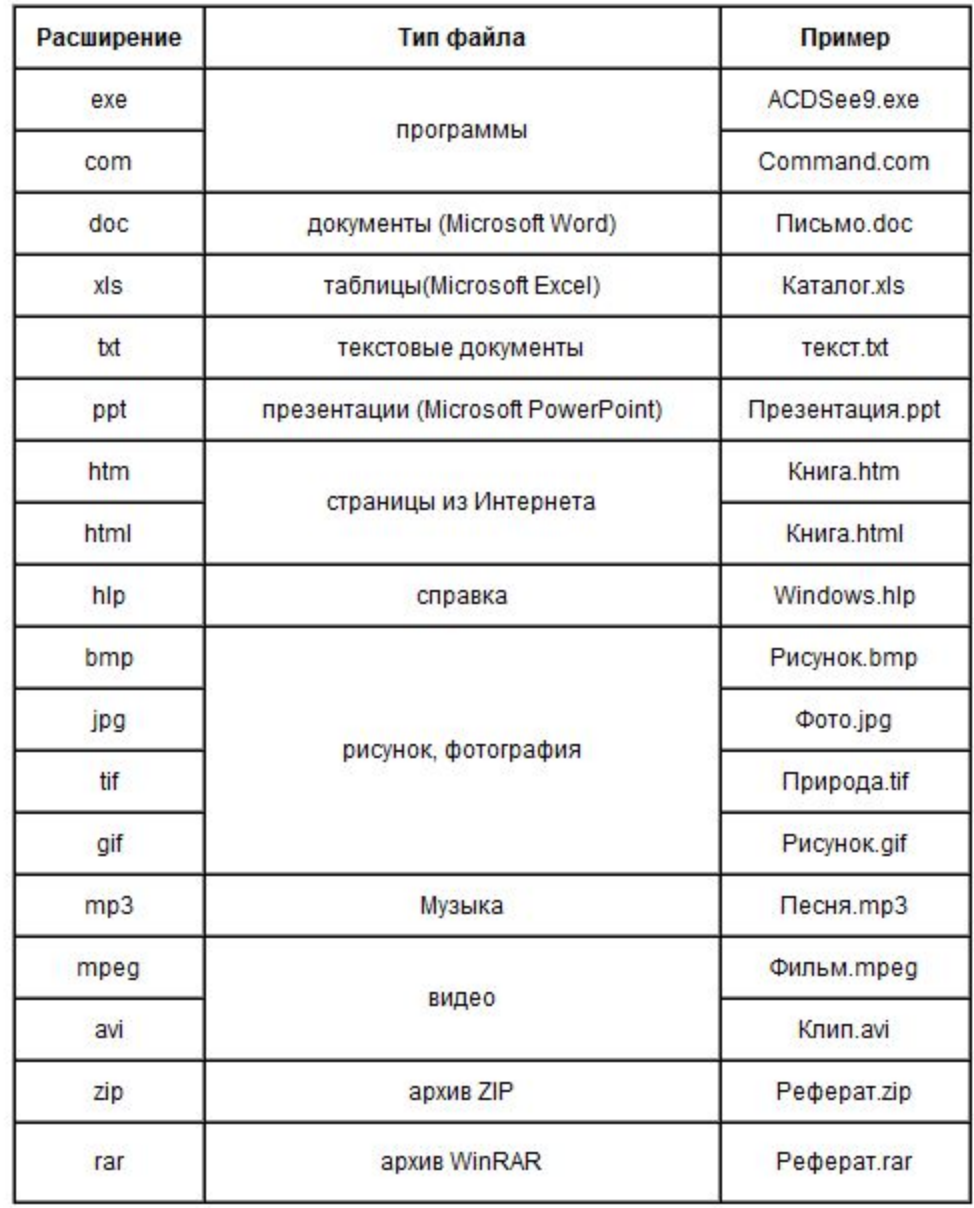

#### Создание презентаций Начало

**Электронный учебник: Видео фильм**